þ

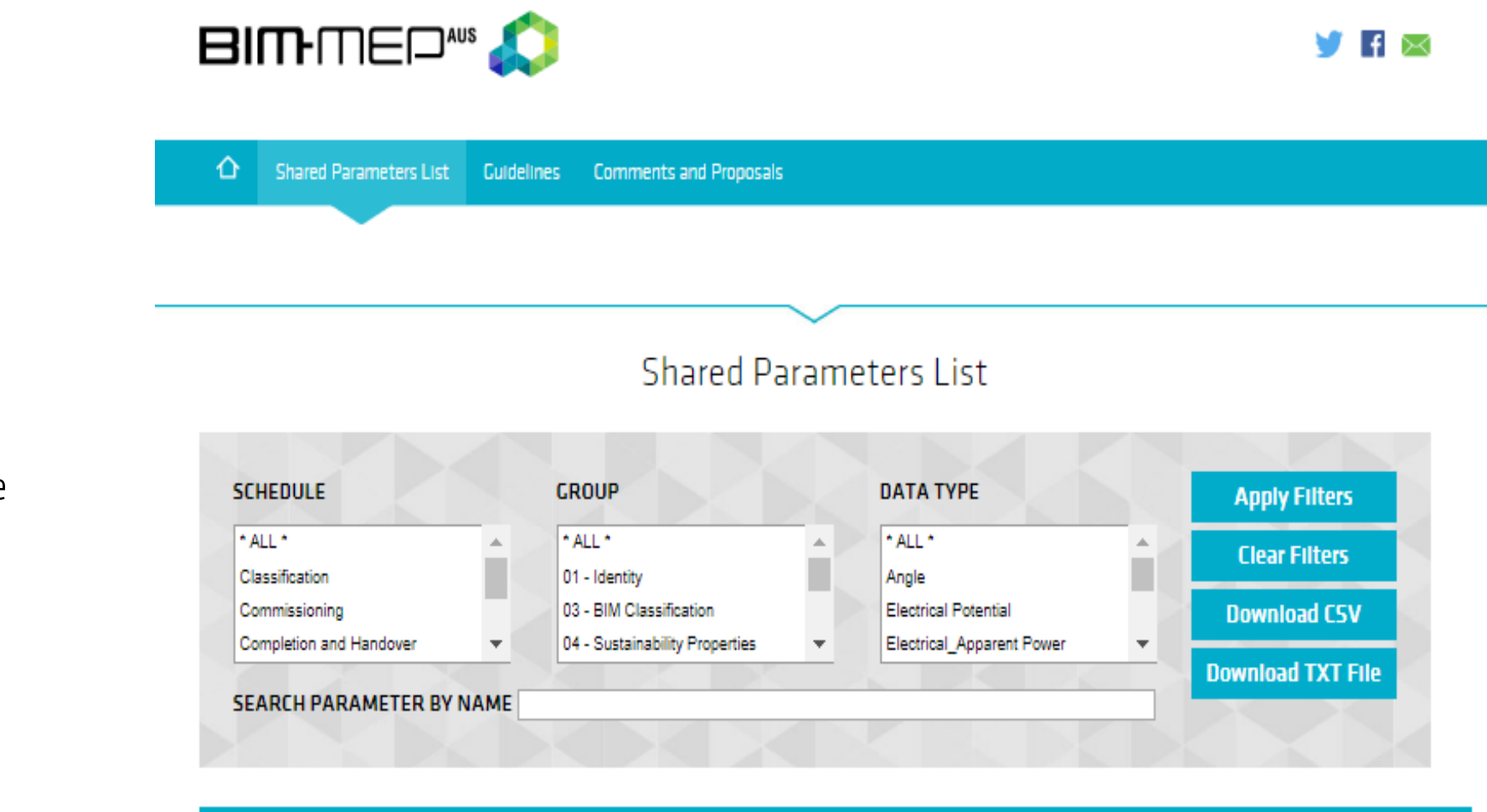

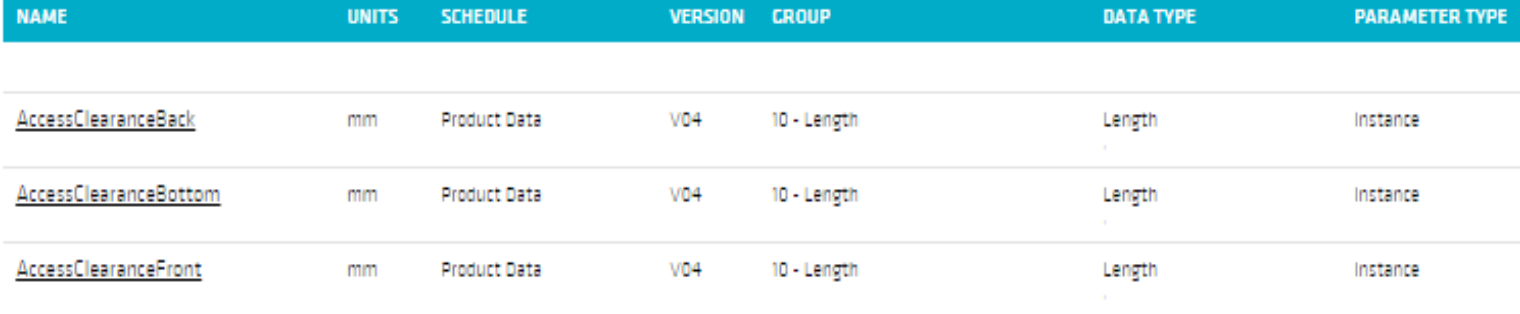

**BIM-MEPAUS Shared Parameter Website** User Guide

q

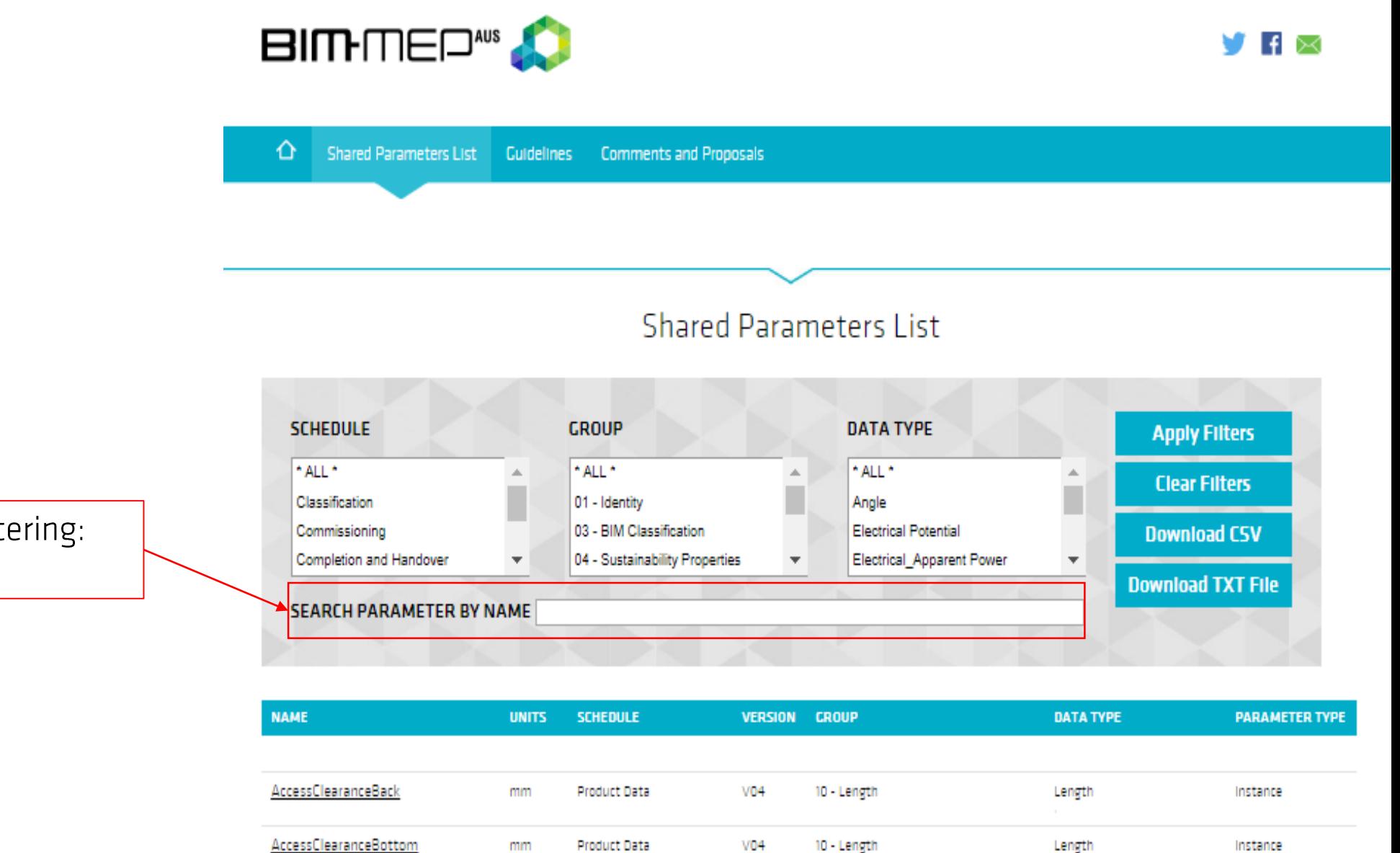

Product Data

mm

**V04** 

10 - Length

Length

Instance

AccessClearanceFront

Shared Parameter filtering:

Search by name  $\bullet$ 

 $\Omega$ 

Hold 'Control' or 'CTRL' button on your keyboard to select multiple

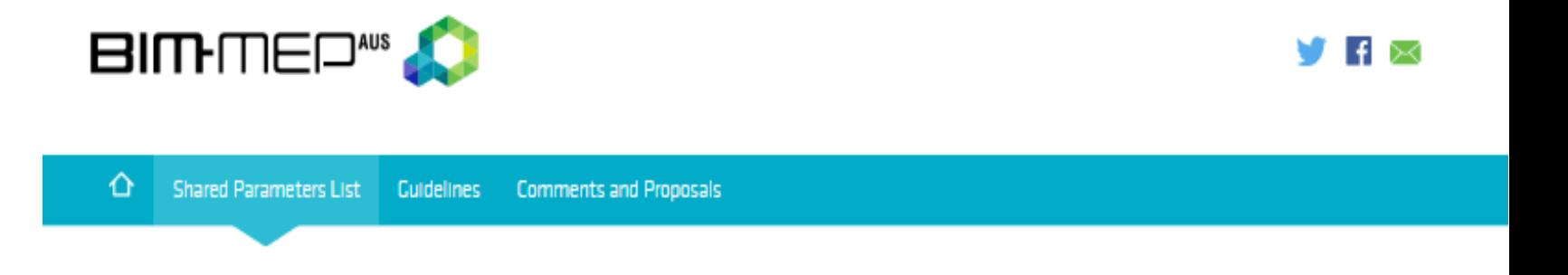

**Shared Parameter filtering:** 

- Schedules:  $\bullet$ 
	- Identity
	- **Classification**  $\bullet$
	- Performance / Quality  $\bullet$
	- **Product Data**  $\bullet$
	- Commissioning  $\bullet$
	- Completion  $\bullet$

The shared parameter schema has been developed to support efficient data management through the project delivery as well as the asset's life cycle. All BIM-MEPAUS content has the same shared parameter schedule structure. The shared parameters are intended to be progressively completed as the MEP services model progresses through design development and virtual build to final commissioned status within the As-Built model.

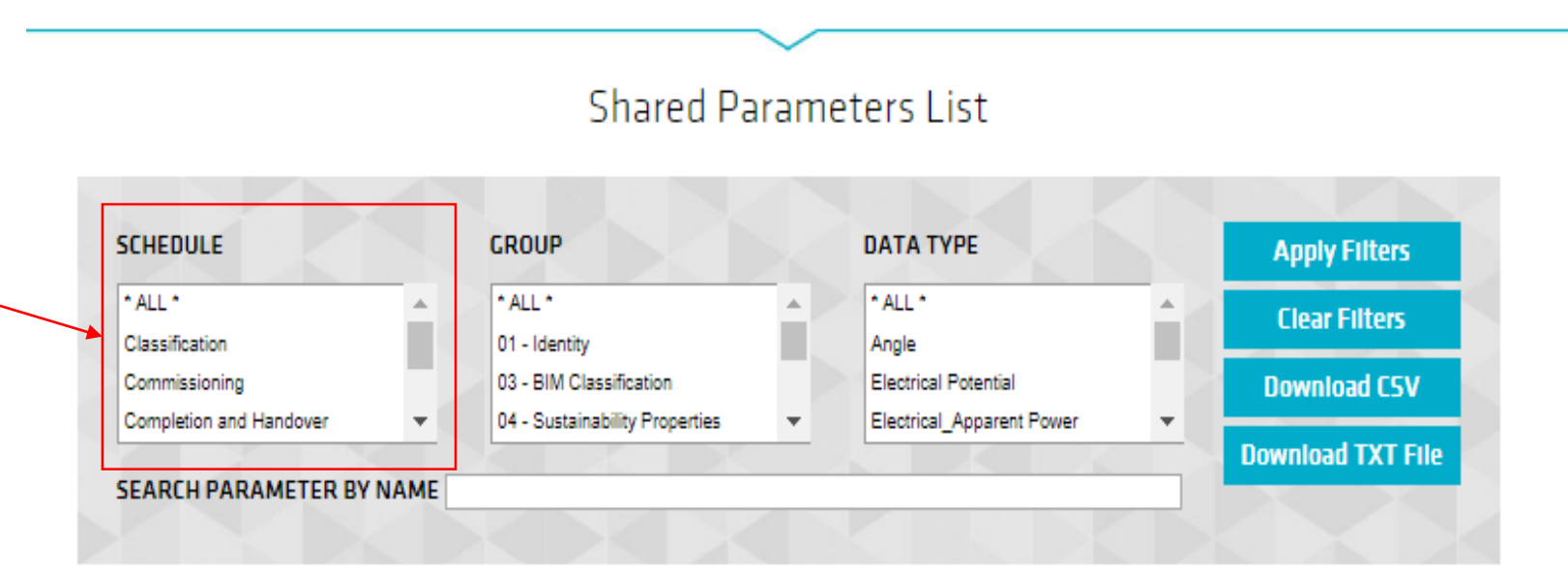

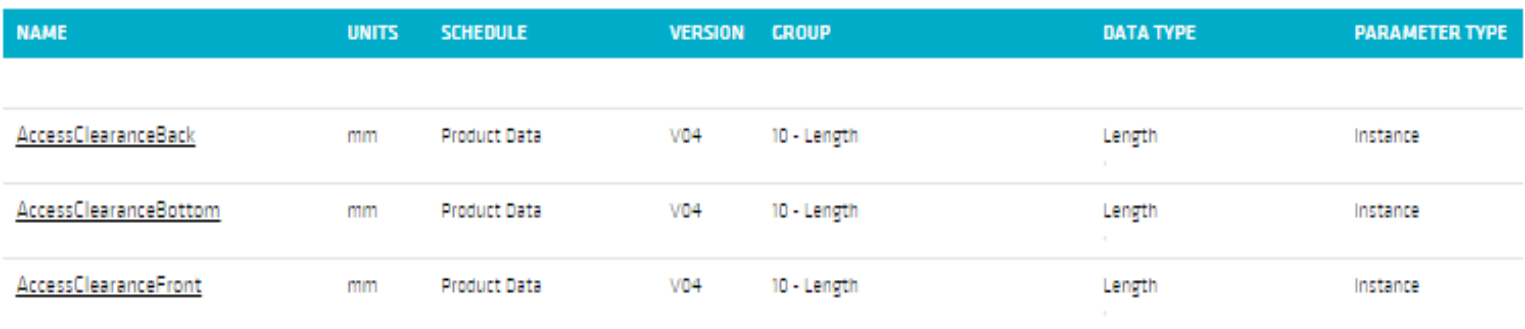

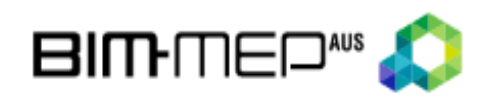

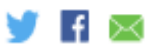

 $\Omega$ 

Shared Parameters List | Guidelines | Comments and Proposals ⇧

**Shared Parameter filtering:** 

- Group:  $\bullet$ 
	- $\bullet$  1 Identity
	- $2 IFC$
	- 3 BIM Classification  $\bullet$
	- 4 Sustainability Properties
	- $\bullet$  5 Completion
	- 6 Asset Management

 $\bullet$  etc

BIM-MEPAUS uses its own shared parameter groups to organise and enable users to search for similar types of shared parameters within the text file. These groupings are generally discipline based and aligned with the specification schedules and product data templates. Each Group is assigned an ID number and appears as a prefix and at the top of the shared parameter text file. Spare placeholders are provided within the numbering structure to provide flexibility to logically add Groups as needed. Refer to Annexure 2 within the BIM-MEPAUS Shared Parameter Guidelines for the full list of Shared Parameter Groups.

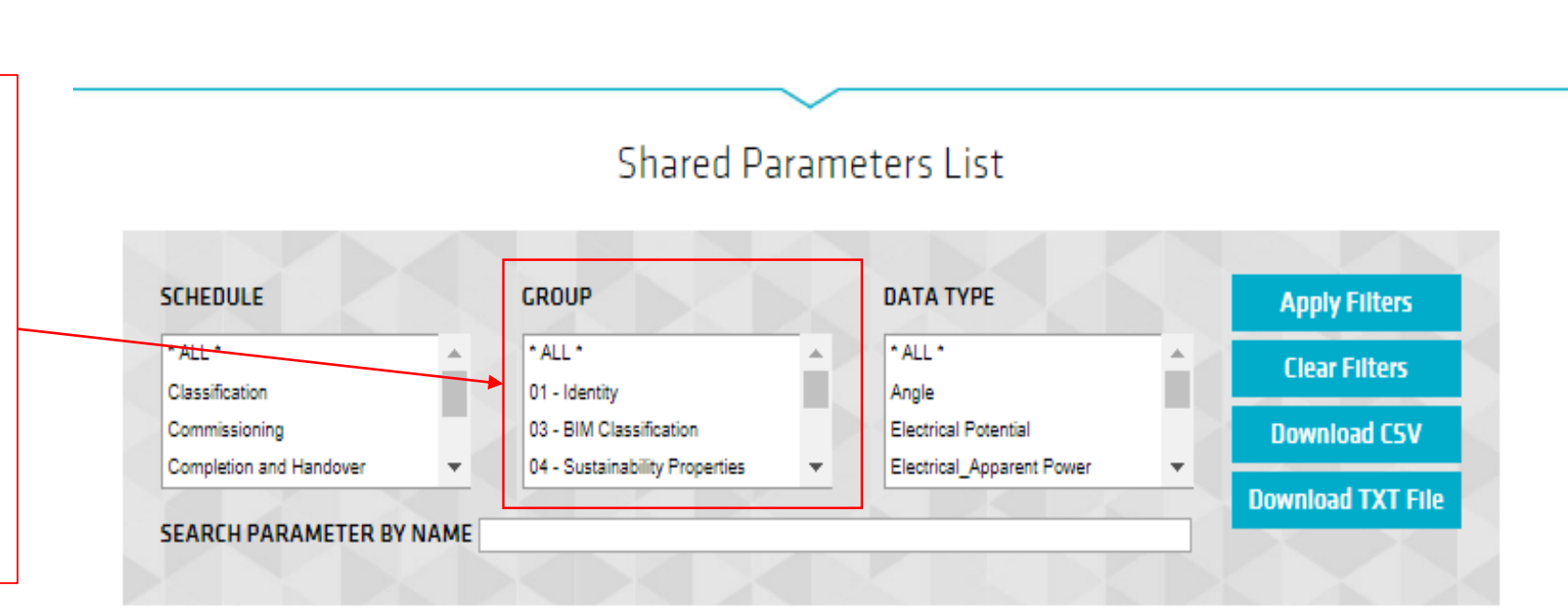

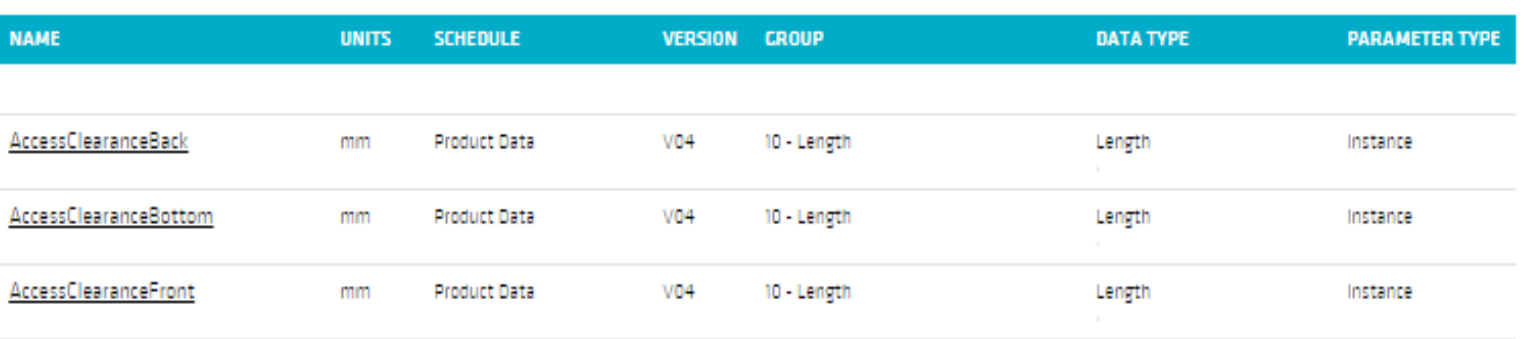

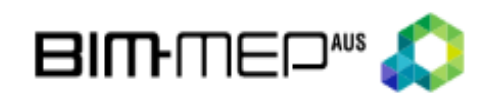

⇧

Shared Parameters List | Guidelines | Comments and Proposals

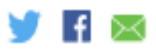

 $\Omega$ 

**Shared Parameter filtering:** 

- Data Type (examples include):  $\bullet$ 
	- ANGLE  $\bullet$
	- ARFA  $\bullet$
	- ELECTRICAL\_CURRENT  $\bullet$
	- ELECTRICAL POWER  $\bullet$
	- HVAC\_AIR\_FLOW  $\bullet$
	- HVAC\_PRESSURE  $\bullet$
	- PIPING\_FLOW  $\bullet$
	- **TEXT**  $\bullet$

The Data Types values are a combination of the Revit options for 'Discipline' and 'Type of Parameter'. Refer to Annexure 3 within the BIM-MEPAUS Shared Parameter Guidelines for a full list of the associated metric unit of measure' used by BIM-MEPAUS. Note: When 'Type of Parameter' options (ANGLE, AREA, TEXT, etc) are selected from the 'Common' discipline, only the 'Type of Parameter' appears as the Data Type value. i.e. 'Common' is kept hidden in contrast to other disciplines (HVAC, Electrical, Piping, etc).

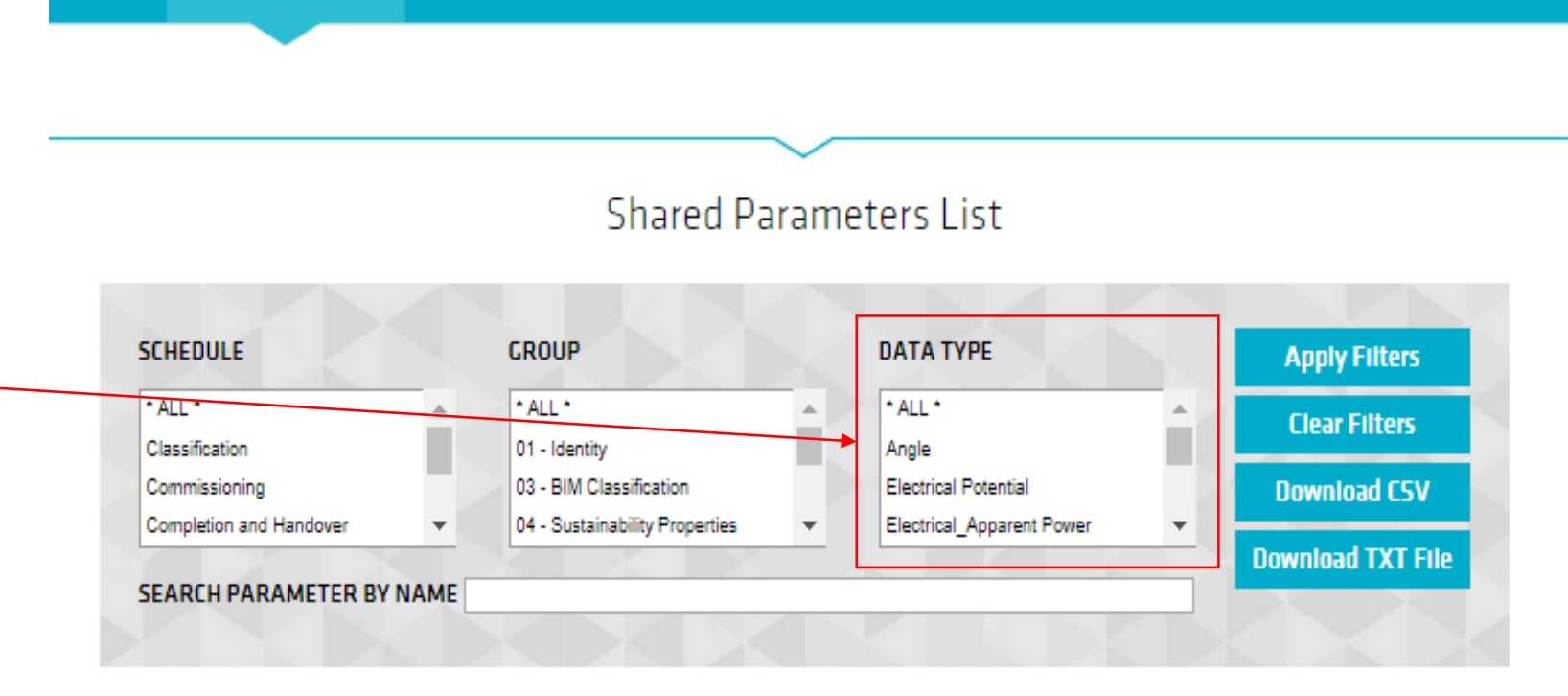

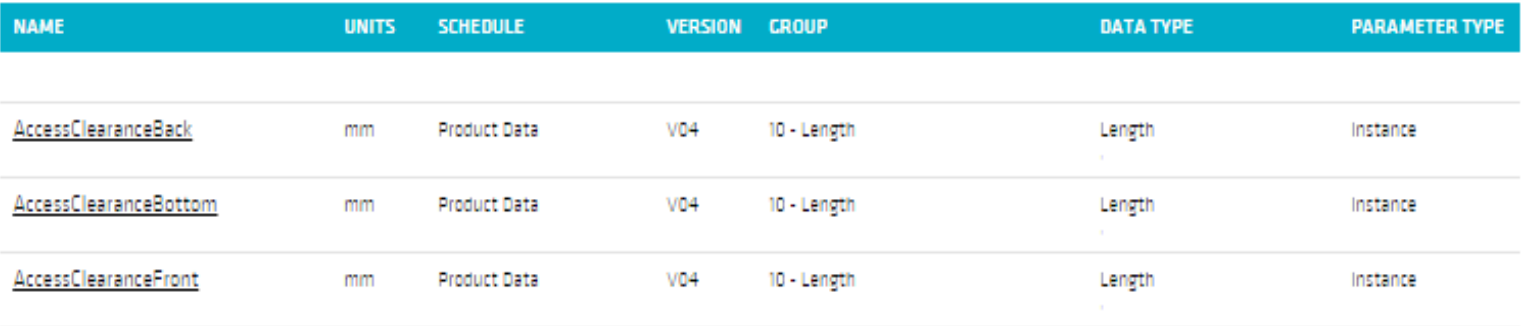

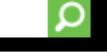

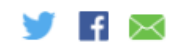

⇧ Shared Parameters List Guidelines Comments and Proposals **News** 

**BIM-MEP<sup>AUS</sup>** 

## **Shared Parameters List**

Hold the 'Control' or 'CTRL' button on your keyboard for multiple selections in any of the three filter options.

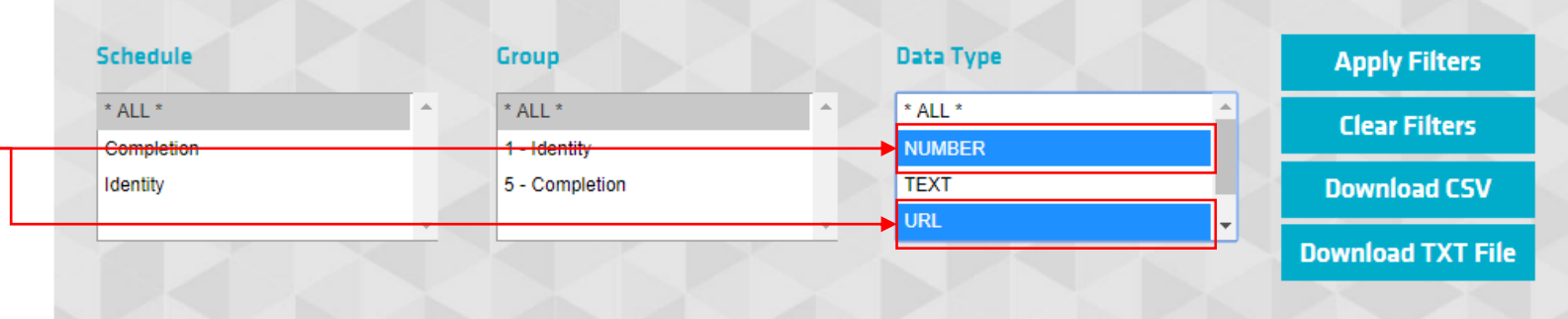

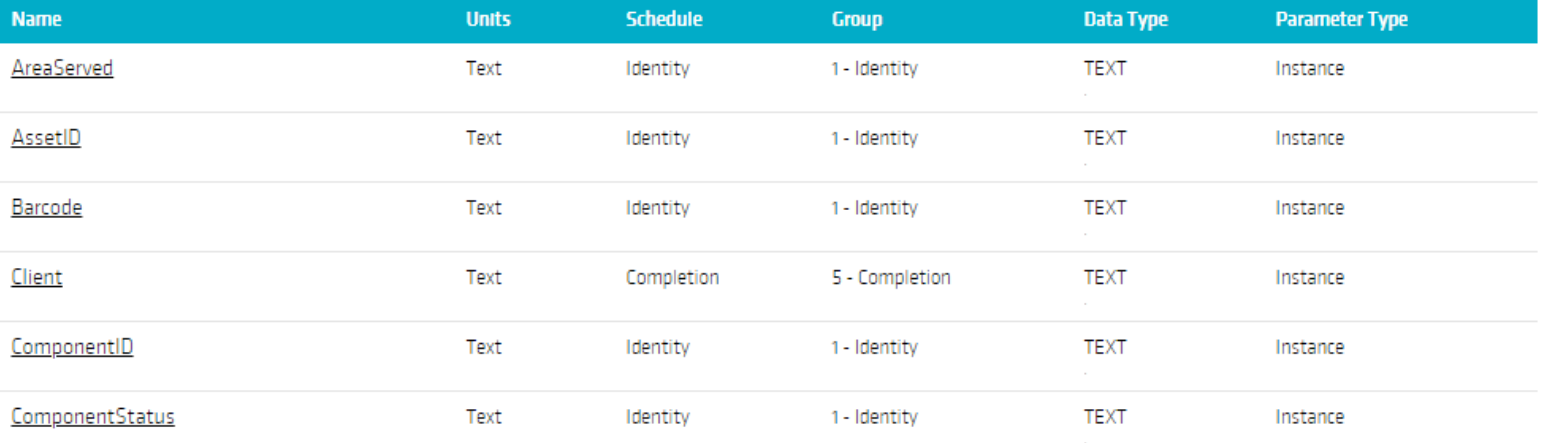

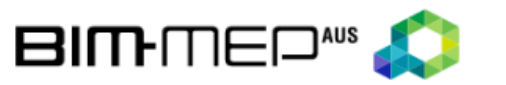

Shared Parameters List Guidelines Comments and Proposals

⇧

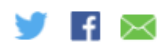

۵

The 'Download CSV' button applies filters before providing a csv file of parameters and associated attributes, including:

- Parameter Name  $\bullet$
- Description  $\bullet$
- Units  $\bullet$
- Schedule  $\bullet$
- Group  $\bullet$
- Data Type  $\bullet$
- Parameter Type  $\bullet$
- **Standard Values**  $\bullet$
- Group Parameter Under  $\bullet$
- **IFC**  $\bullet$
- COBie  $\bullet$

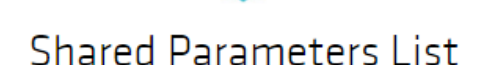

**News** 

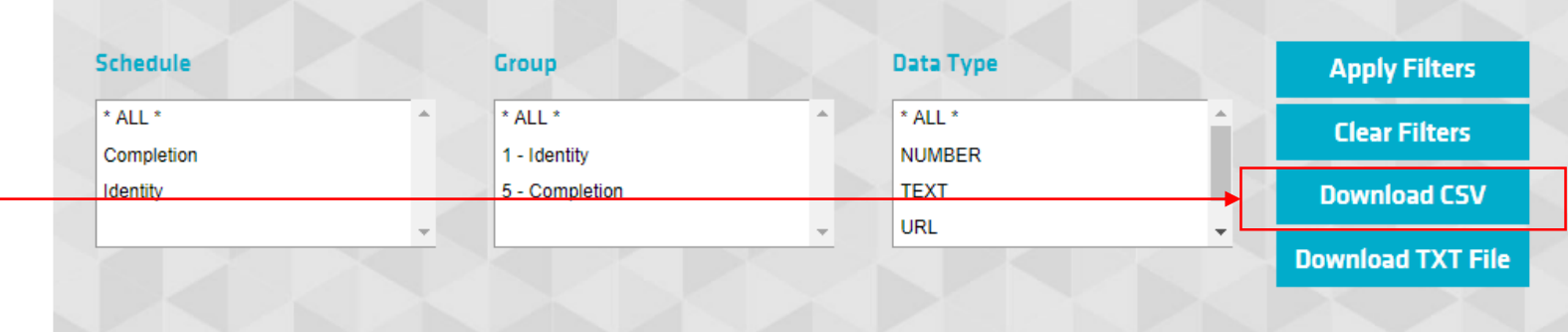

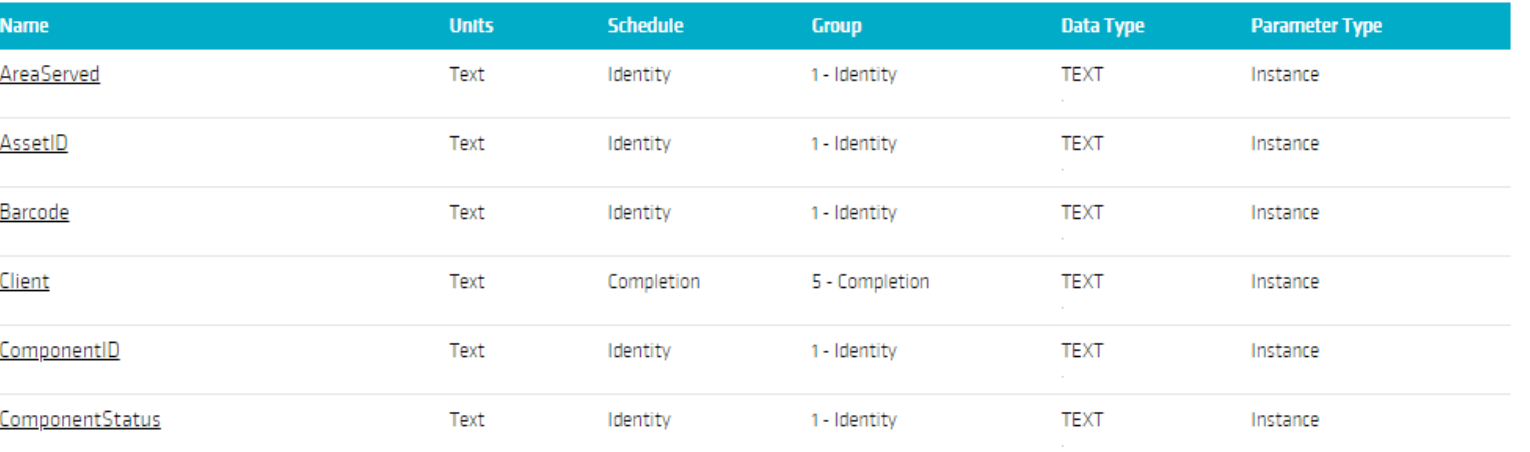

Ω

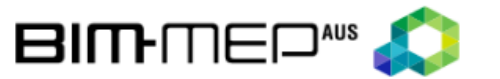

⇧ Shared Parameters List Guidelines Comments and Proposals **News** 

## **Shared Parameters List**

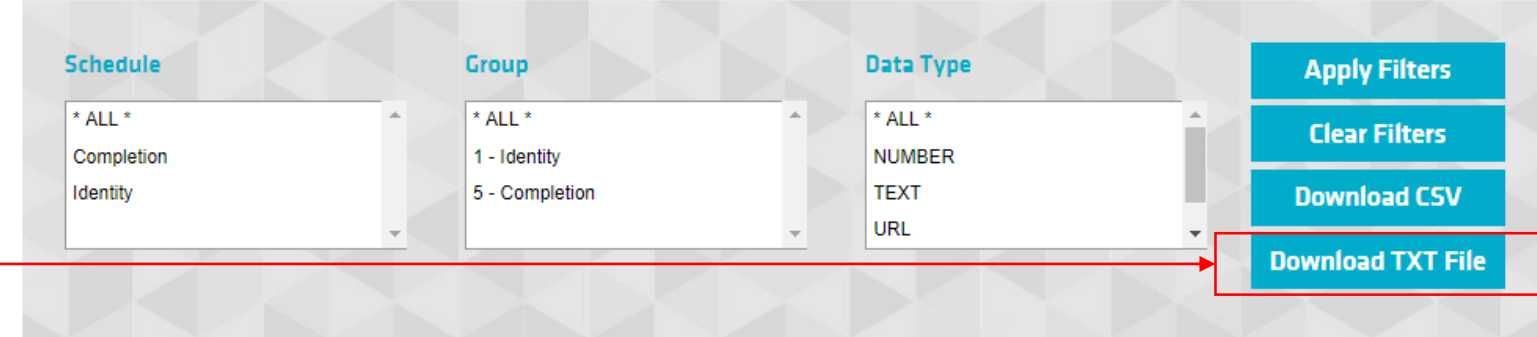

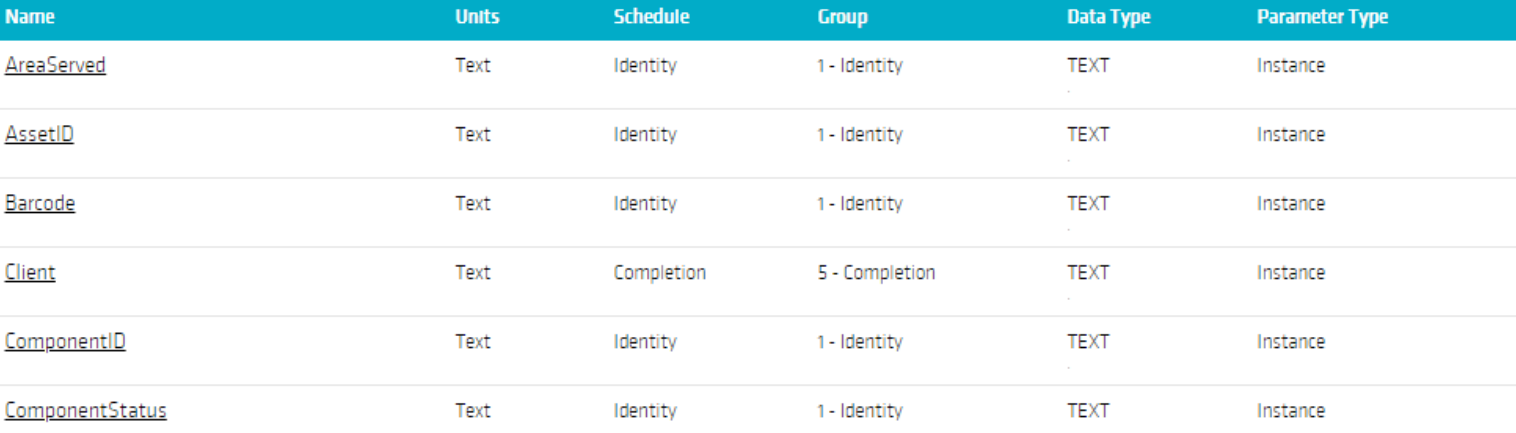

The 'Download TXT File' button allows BIM-MEPAUS subscribers to download the full BIM-MEPAUS shared parameter text file for Revit users.

The shared parameter 'Attributes' page includes the following:

- Parameter Name -
- Description  $-$
- Date added to website
- Unit of measure
- Schedule  $\bullet$
- Group (Text file)
- Data Type  $\bullet$
- Parameter Type (System, Type or Instance)
- **Standard Values (where**  $\bullet$ applicable)
- **Group Parameter Under**

The shared parameter attribute page provides additional information associated with each parameter.

The 'Parameter Type' confirms if the parameter is a System, Type or Instance. The 'Standard Values' are industry defined value sets associated with some parameters. The 'Group Parameter Under' shown in the Parameter properties dialog box is used to define where parameters are listed in the family and properties pallet

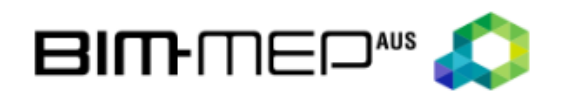

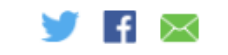

**Shared Parameters List** ⇧ **Guidelines Comments and Proposals News** 

> Used for quality assurance to confirm the status within the component model

## **Shared Parameter Attributes**

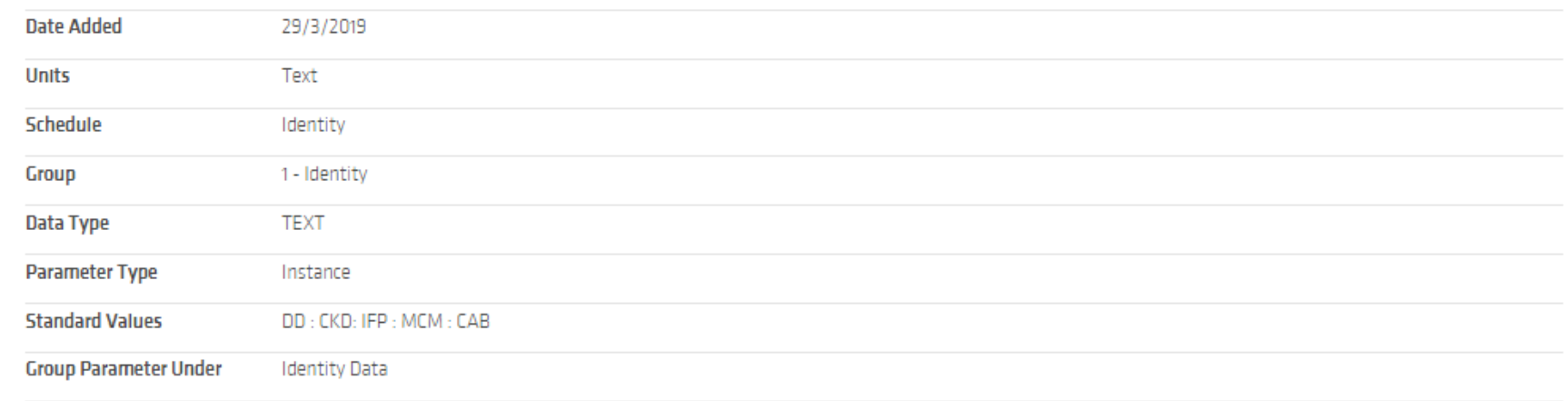

ComponentStatus